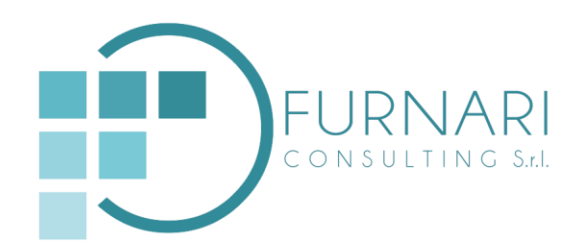

## **Descrizione pagina Privacy, procedure per scaricare il materiale e accedere ai collegamenti**

La pagina è costituita da:

- **Area Pubblica** cosi costituita:

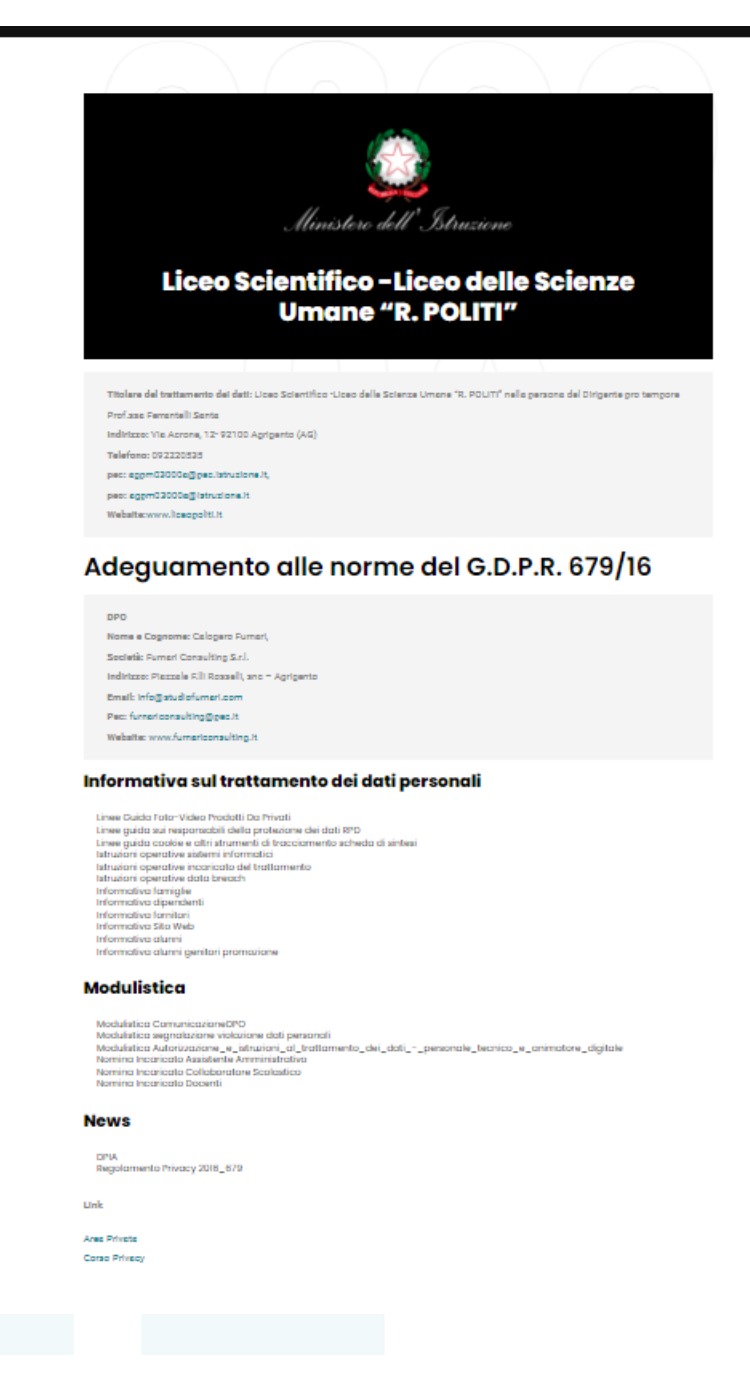

Ogni file è scaricabile, cliccando sullo stesso.

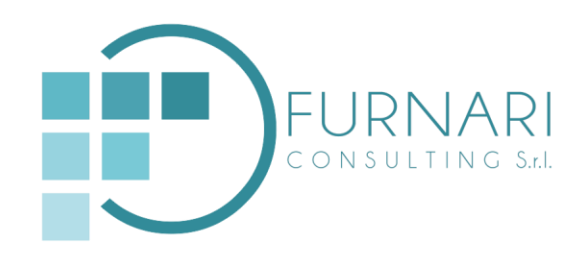

Nella presente pagina si trovano anche due collegamenti, **Area Privata** e **Corso Privacy**;

Destinatari **Area Privata**: D.S, D.S.G.A e tutto il personale di segreteria:

1 Cliccando su **Area Privata** si accede nell'area riservata ai dipendenti della scuola. Per accedere, dopo aver cliccato sul collegamento "Area Privata", inserire le seguenti credenziali:

- Email: [agpm03000a@istruzione.it](https://www.furnariconsulting.it/dpo/agpm03000a/agpm03000a@istruzione.it);
- Password: 87654321

Destinatari **Corso Privacy:** Tutto il personale scolastico

2 **Corso Privacy** per accedere bisogna:

1 cliccare sul collegamento "Corso Privacy";

2 cliccare su "Nuova Registrazione"

3 Inserire nella pagina che si apre: Login: nome.cognome (ognuno inserisce il proprio) Password: 87654321, Continua la compilazione della pagina inserendo tutti i dati personali richiesti infine clicca su registrati;

4 ritorna nella pagina di accesso e inserisci le credenziali da te scelte durante la registrazione, ovvero, Login: nome.cognome (ognuno inserisce il proprio) Password: 87654321, nella pagina iniziale per effettuare il login.

5 una volta effettuato il login, cliccare sul nome del corso, si aprirà il collegamento con la prima videolezione, avviarla e seguire il corso.

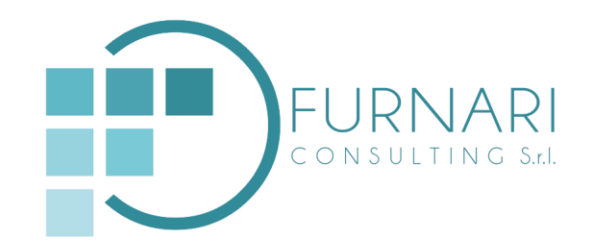

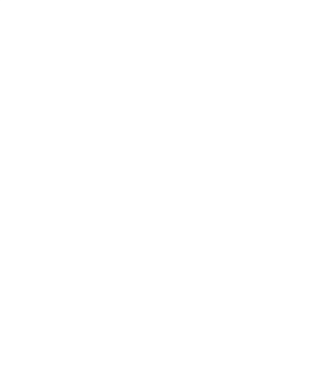

Piazzale Elli Rosselli - 92100 Agrigento<br>telefono/fax (+39) 0922 20896<br>e-mail info@furnariconsulting.it website www.furnariconsulting.it<br>P.iva 02623700842 cap. soc. € 10.000,00 i.v.